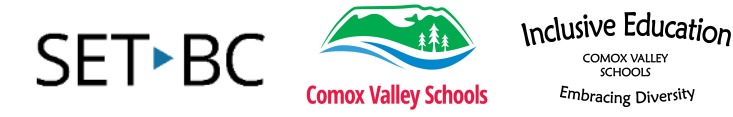

## Énoncer la sélection à l'iPad Text to Speech on the iPad using Speak Selection

#### Introduction

Faire énoncer le texte sélectionné est un des paramètres d'accessibilité intégrés à l'Pad qui fournissent du texte à la parole pour les sites Web et les applications à base de textes.

#### Les objectifs d'apprentissage

Compléter ce tutoriel vous donnera de l'expérience:

- Savoir comment configurer l'iPad de façon à faire énoncer le texte sélectionné
- Comment sélectionné un texte
- Faire lire le texte sélectionné à haute voix

#### Ce tutorial suppose que

• Vous avez un iPad avec iOS 15

### Étude de cas

Marie-Claude est une étudiante en 5ième année qui lit au niveau de 2ième année. Comme il y a une grande différence entre son niveau de lecture et le matériel de niveau scolaire, l'écart entre elle et ses pairs est rapidement en augmentation. En utilisant un iPad et l'outil d'énoncer la sélection, Marie a plus d'accès aux matériaux.

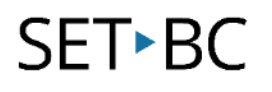

#### Étapes à suivre pour énoncer la sélection à l'iPad Steps to turn on and use speak the selection in the iPad

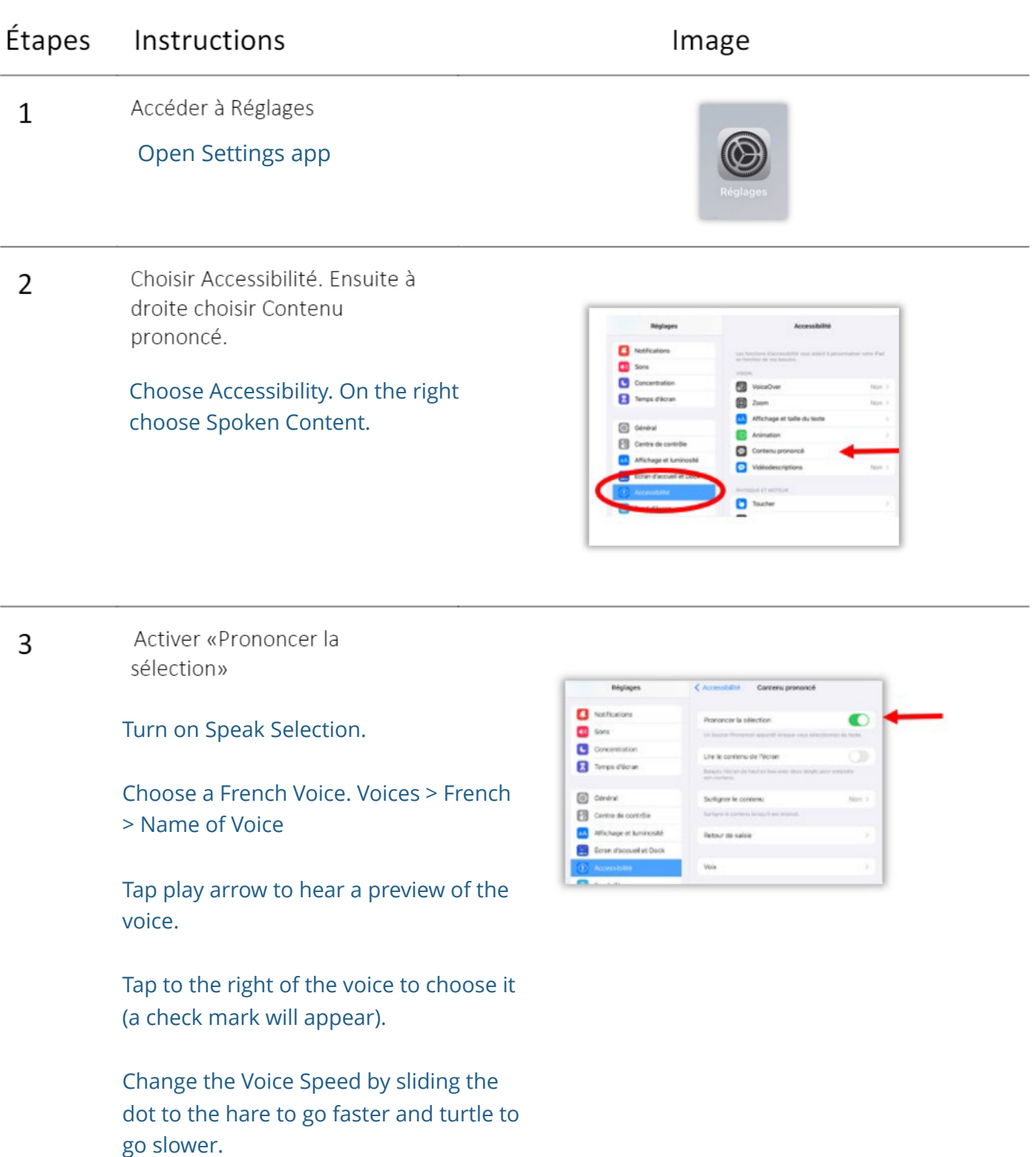

# SET**-BC**

#### Étapes Instructions

Maintenant, quand on travaille avec une application, l'iPad peut lire ce qui est écrit. Pour faire fonctionner « prononcer la sélection», taper deux fois sur un mot.

> Now, when working with an application, the iPad can read what is written. To make "Speak Selection" work, double tap on a word.

Maintenir le doigt dessus, puis faites-le glisser jusqu'au dernier mot pour sélectionner le texte à lire. Cliquer sur prononcer.

Touch and hold, then drag the blue dot to the last word or text chunk to select the text to read. Click on Speak or Prononcer.

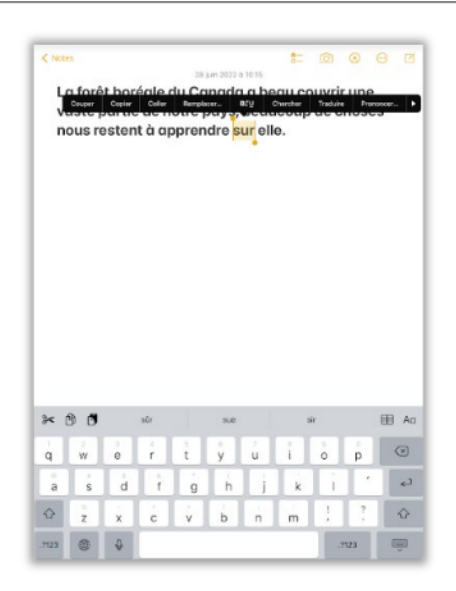

Image

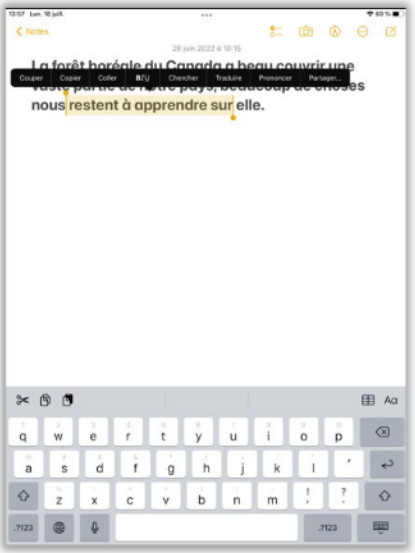

4